# **ntfy Documentation**

*Release 2.4.4*

**Daniel Schep**

**Jun 05, 2017**

### **Contents**

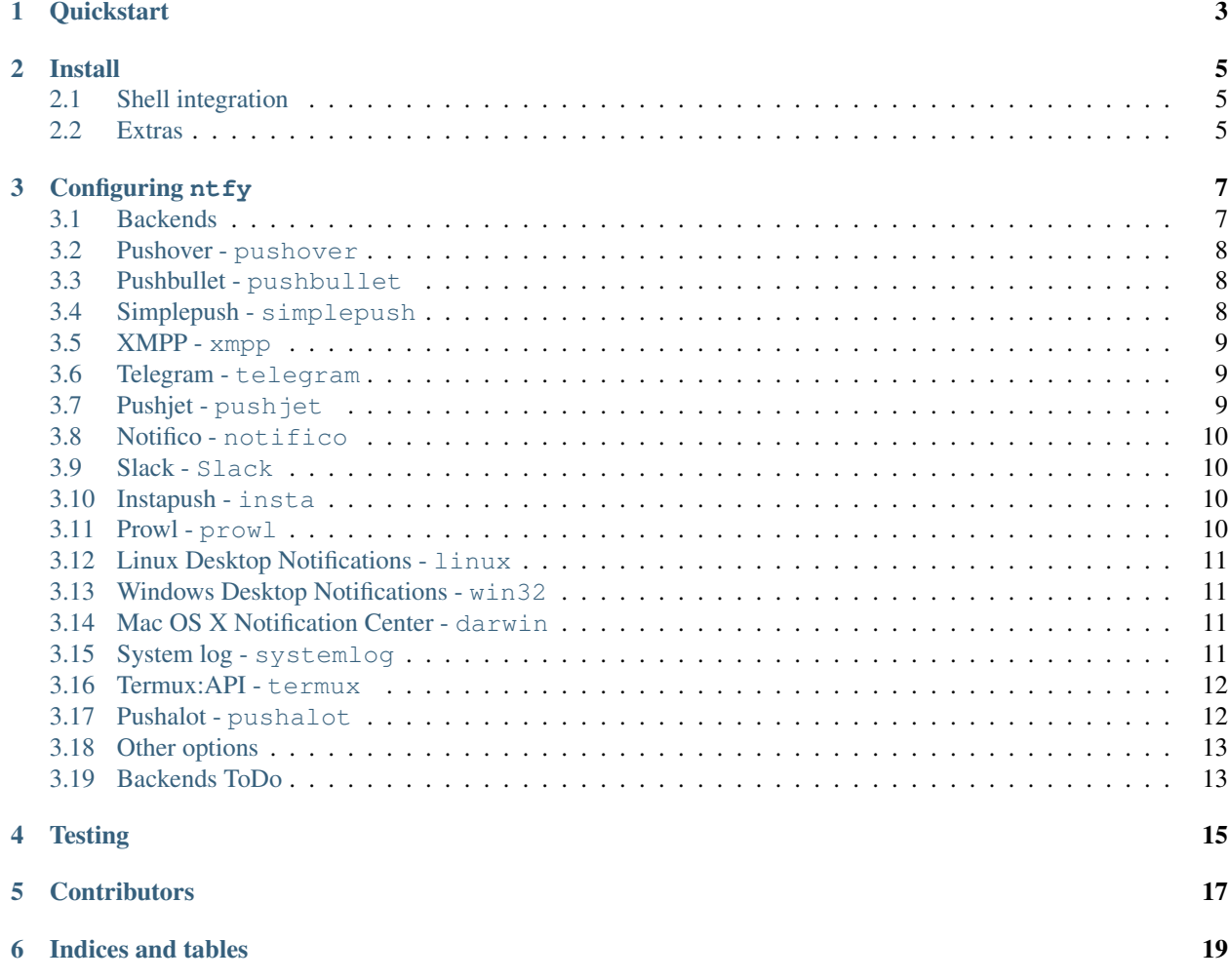

nt fy brings notification to your shell. It can automatically provide desktop notifications when long running commands finish or it can send push notifications to your phone when a specific command finishes. Confused? This video demonstrates some of this functionality:

### **Quickstart**

<span id="page-6-0"></span>\$ sudo pip install ntfy \$ ntfy send test # send a notification when the command `sleep 10` finishes # this sends the message '"sleep 10" succeeded in 0:10 minutes' \$ ntfy done sleep 10 \$ ntfy -b pushover -o user\_key t0k3n send 'Pushover test!' \$ ntfy -t 'ntfy' send "Here's a custom notification title!" \$ echo -e 'backends: ["pushover"]\npushover: {"user\_key": "t0k3n"}' > ~/.ntfy.yml \$ ntfy send "Pushover via config file!" \$ ntfy done --pid 6379 # pid extra \$ ntfy send ":tada: ntfy supports emoji! :100:" # emoji extra # Enable shell integration \$ echo 'eval "\$(ntfy shell-integration)"' >> ~/.bashrc

#### Install

<span id="page-8-0"></span>The install technique in the quickstart is the suggested method of installation. It can be installed in a virtualenv, but with some caveats: Linux notifications require  $--system-site-packages$  for the virtualenv and OS X notifications don't work at all.

### <span id="page-8-1"></span>**Shell integration**

nt fy has support for **automatically** sending notifications when long running commands finish in bash and zsh. In bash it emulates zsh's preexec and precmd functionality with [rcaloras/bash-preexec.](https://github.com/rcaloras/bash-preexec) To enable it add the following to your .bashrc or .zshrc:

eval "\$(ntfy shell-integration)"

By default it will only send notifications for commands lasting longer than 10 seconds and if the terminal is focused. Terminal focus works on X11(Linux) and with Terminal.app and iTerm2 on MacOS. Both options can be configured via the --longer-than and --foreground-too options.

To avoid unnecessary notifications when running interactive programs, programs listed in AUTO\_NTFY\_DONE\_IGNORE don't generate notifications. For example:

export AUTO\_NTFY\_DONE\_IGNORE="vim screen meld"

#### <span id="page-8-2"></span>**Extras**

#### **ntfy** has a few features that require extra dependencies.

- ntfy done -p \$PID requires installing as ntfy [pid]
- $\bullet$  emjoi support requires installing as  $ntfy[$ emoji]
- XMPP support requires installing as  $ntfy$  [xmpp]
- Telegram support requires installing as  $ntfy[telegram]$
- Instapush support requires installing as  $ntfy$  [instapush]
- Slack support requires installing as  $ntfy[slack]$

To install multiple extras, separate with commas: e.g.,  $ntfy[pid,emjoi]$ .

Configuring ntfy

<span id="page-10-0"></span>ntfy is configured with a YAML file stored at  $\sim/$ .ntfy.yml or in standard platform specific locations:

- Linux ~/config/ntfy/ntfy.yml
- macOS ~/Library/Application Support/ntfy/ntfy.yml
- Windows C:\Users\<User>\AppData\Local\dschep\ntfy.yml

### <span id="page-10-1"></span>**Backends**

The backends key specifies what backends to use by default. Each backend has its own configuration, stored in a key of its own name. For example:

```
---
backends:
   - pushover
pushover:
   user_key: hunter2
pushbullet:
   access_token: hunter2
simplepush:
   key: hunter2
slack:
    token: slacktoken
    recipient: "#slackchannel"
xmpp:
    jid: "user@gmail.com"
     password: "xxxx"
     mtype: "chat"
     recipient: "me@jit.si"
```
If you want mulitple configs for the same backend type, you can specify any name and then specify the backend with a backend key. For example:

```
---
pushover:
   user_key: hunter2
cellphone:
   backend: pushover
   user_key: hunter2
```
See the backends below for available backends and options.

### <span id="page-11-0"></span>**Pushover - pushover**

#### Required parameters:

• user\_key

#### Optional parameters:

- sound
- priority
- expire
- retry
- callback
- api\_token use your own application token
- device target a device, if omitted, notification is sent to all devices
- url
- url\_title
- html

### <span id="page-11-1"></span>**Pushbullet - pushbullet**

#### Required parameter:

• access\_token - Your Pushbullet access token, created at [https://www.pushbullet.com/#settings/](https://www.pushbullet.com/#settings/account) [account](https://www.pushbullet.com/#settings/account)

#### Optional parameters:

- device\_iden a device identifier, if omited, notification is sent to all devices
- email send notification to pushbullet user with the specified email or send an email if they aren't a pushullet user

### <span id="page-11-2"></span>**Simplepush - simplepush**

#### Required parameter:

• key - Your Simplepush key, created by installing the Android App (no registration required) at [https:](https://simplepush.io) [//simplepush.io](https://simplepush.io)

#### Optional parameters:

• event - sets ringtone and vibration pattern for incoming notifications (can be defined in the simplepush app)

#### <span id="page-12-0"></span>**XMPP - xmpp**

#### Requires parameters:

- jid
- password
- recipient

#### Optional parameters

- hostname (if not from jid)
- port
- path\_to\_certs
- mtype ('chat' required for Google Hangouts)

Requires extras, install like this: pip install ntfy[xmpp].

To verify the SSL certificates offered by a server: path\_to\_certs = "path/to/ca/cert"

Without dnspython library installed, you will need to specify the server hostname if it doesn't match the jid.

For example, to use Google Talk you would need to use: hostname = 'talk.google.com'

Specify port if other than 5222. NOTE: Ignored without specified hostname

#### <span id="page-12-1"></span>**Telegram - telegram**

Requires extras, install like this: pip install ntfy[telegram].

Requires  $n$ t fy to be installed as  $n$ t fy [telegram]. This backend is configured the first time you will try to use it: ntfy -b telegram send "Telegram configured for ntfy".

#### <span id="page-12-2"></span>**Pushjet - pushjet**

#### Required parameter:

• secret - The Pushjet service secret token, created with [http://docs.pushjet.io/docs/](http://docs.pushjet.io/docs/creating-a-new-service) [creating-a-new-service](http://docs.pushjet.io/docs/creating-a-new-service)

- **endpoint** custom Pushjet API endpoint (defaults to [https://api.pushjet.io\)](https://api.pushjet.io)
- level The importance level from 1(low) to 5(high)
- link

### <span id="page-13-0"></span>**Notifico - notifico**

#### Required parameter:

• **webhook** - The webhook link, created at <https://n.tkte.ch/> (choose Plain Text service when creating the webhook)

### <span id="page-13-1"></span>**Slack - Slack**

Requires extras, install like this: pip install ntfy[slack].

#### Required parameter:

- token The Slack service secret token, created in <https://api.slack.com/web#authentication>
- recipient The Slack channel or user to send notifications to. If you use the # symbol the message is send to a Slack channel and if you use the @ symbol the message is send to a Slack user.

#### <span id="page-13-2"></span>**Instapush - insta**

Requires extras, install like this pip install ntfy[instapush].

Instapush does not support notification title. It sends template-driven notifications, so you have to setup you events on the dashboard first. The backend is called insta due to homonymy with the instapush python wrapper

#### Required parameters:

- appid The application id
- secret The application secret
- event\_name The instapush event to be used
- trackers The array of trakers to use

Note on trackers: Trackers are placeholders for events (a sort of notification template). If you defined more than one tracker in your event you'll have to provide more messages. At the moment, the only way to do so is to separate each message with a colon (:) character. You can also escape the separator character: Example:

```
ntfy -b insta send "message1:message2"
ntfy -b insta send "message1:message2\:with\:colons"
```
### <span id="page-13-3"></span>**Prowl - prowl**

- api\_key
- provider\_key
- priority
- url

### <span id="page-14-0"></span>**Linux Desktop Notifications - linux**

Works via *dbus*, works with most DEs like Gnome, KDE, XFCE and with libnotify.

The following dependecies should be installed.

```
$ sudo apt-get install libdbus-glib-1-dev libdbus-1-dev
$ pip install --user dbus-python
```
You will need to install some font that supports emojis (in Debian *fonts-symbola* or Gentoo *media-fonts/symbola*).

#### Optional parameters:

• urgency

### <span id="page-14-1"></span>**Windows Desktop Notifications - win32**

Uses pywin32.

### <span id="page-14-2"></span>**Mac OS X Notification Center - darwin**

Requires  $n \text{tr}(y)$  to be installed globally (not in a virtualenv).

### <span id="page-14-3"></span>**System log - systemlog**

Uses the syslog core Python module, which is not available on Windows platforms.

- prio Syslog priority level. Default is ALERT. Possible values are:
	- EMERG
	- ALERT
	- CRIT
	- ERR
	- WARNING
	- NOTICE
	- INFO
	- DEBUG
- facility Syslog facility. Default is LOCAL5. Possible values are:
	- KERN
	- USER
	- MAIL
	- DAEMON
	- AUTH
- LPR
- NEWS
- UUCP
- CRON
- SYSLOG
- LOCAL0
- LOCAL1
- LOCAL2
- LOCAL3
- LOCAL4
- LOCAL5
- LOCAL6
- LOCAL7
- fmt Format of the message to be sent to the system logger. The title and the message are specified using the following placeholders:
	- {title}
	- {message}

Default is [{title}] {message}.

### <span id="page-15-0"></span>**Termux:API - termux**

Requires the app to be install from the Play store and the CLI utility be installed with apt install termux-api.

### <span id="page-15-1"></span>**Pushalot - pushalot**

#### Required parameter:

• auth\_token - Your private Pushalot auth token, found here <https://pushalot.com/manager/authorizations>

- source source of the notification
- ttl message expire time in minutes (time to live)
- url URL to include in the notifications
- url\_title visible URL title (ignored if no url specified)
- image URL of image included in the notifications
- important mark notifications as important
- silent mark notifications as silent

### <span id="page-16-0"></span>**Other options**

Title is configurable with the *title* key in the config. Example:

```
title: Customized Title
```
### <span id="page-16-1"></span>**Backends ToDo**

• [Airgram](http://www.airgramapp.com)

---

• [Boxcar](https://boxcar.io)

**Testing** 

<span id="page-18-0"></span>python setup.py test

### **Contributors**

- <span id="page-20-0"></span>• [dschep](https://github.com/dschep) - Maintainer & Lead Developer
- [danryder](https://github.com/danryder) XMPP Backend & emoji support
- [oz123](https://github.com/oz123) Linux desktop notification improvements
- [schwert](https://github.com/schwert) PushJet support
- [rahiel](https://github.com/rahiel) Telegram support
- [tymm](https://github.com/tymm) Simplepush support
- [jungle-boogie](https://github.com/jungle-boogie) Documentation updates
- [tjbenator](https://github.com/tjbenator) Advanced Pushover options
- [mobiusklein](https://github.com/mobiusklein) Win32 Bugfix
- [rcaloras](https://github.com/rcaloras) Creator of *bash-prexec*, without which there woudn't be bash shell integration for *ntfy*
- [eightnoteight](https://github.com/eightnoteight) Notifico support
- [juanpabloaj](https://github.com/juanpabloaj) Slack support
- [giuseongit](https://github.com/giuseongit) Instapush support
- [jlesage](https://github.com/jlesage) Systemlog support
- [sambrightman](https://github.com/sambrightman) Prowl support
- [mlesniew](https://github.com/mlesniew) Pushalot support

Indices and tables

- <span id="page-22-0"></span>• genindex
- modindex
- search